# How do I post to a forum topic?

Forums are organizational units that group topics within the site. You cannot post directly to a forum; you must first enter a topic and post your message there.

In order to post to a forum topic, you will **Start a New Conversation** or thread.

### Go to Forums.

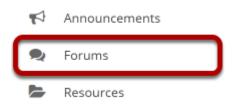

Select the Forums tool from Tool Menu in your site.

## Choose a forum.

Forums

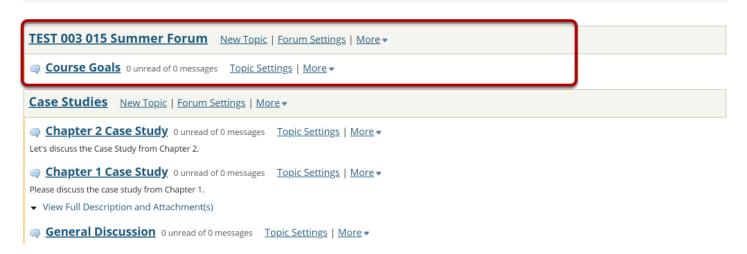

This is an example of a forum. The forum title will appear in bold and in a larger font than the topic titles indented beneath it. If you would like to view more information about the forum, you may click **View Full Description** to view any additional information provided by the site owner.

## Select a topic within the forum.

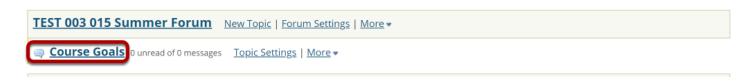

This is an example of a forum topic.

Click on the title of the topic to enter that topic.

## **Click Start a New Conversation.**

| P FORUMS                                                        | ି LINK           | ? HELP       |
|-----------------------------------------------------------------|------------------|--------------|
| Start a New Conversation Display Message Content Topic Settings |                  |              |
| Forums / TEST 003 015 Summer Forum / Course Goals 🧐             | < PREVIOUS TOPIC | NEXT TOPIC > |
| Course Goals                                                    |                  |              |
| MOVE THREAD(S) There are no messages posted.                    |                  |              |

Starting a new conversation is the same thing as starting a new thread.

After you click Start a New Conversation, the message composition window will appear.

#### Enter a Title.

\* Title

Example Post

#### Enter a message.

| Message 🛛 🔂 Word Count: (5)                                |                                 |
|------------------------------------------------------------|---------------------------------|
| ? 🕞 Source 📄 🐰 ि 🛱 🛱 🛱 🧔 🔸 → 🔍 🖏 🗮 🚛 📰                     |                                 |
| B I <u>U</u> S   ×₂ ײ   Ξ Ξ Ξ Ξ   ▶¶ ¶ ( ∞ ∞   ≈   ≈ † ⊡ ≝ | Ω 🗄 🗄 🖽                         |
| Styles - Normal - Font - Size - A - A - S                  |                                 |
| This is a sample message.                                  |                                 |
| body p Words: 5, Characters (with                          | HTML) <mark>: 33/1000000</mark> |

This description box allows use of the <u>Rich Text Editor</u>.

Note: The message box will keep track of the word count in the lower right corner.

## Add Attachments. (Optional)

## Attachments

No attachments yet

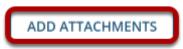

If desired, there is an option to upload attachments to the conversation. Click **Add Attachments** to browse for and select your file.

## **Click Post.**

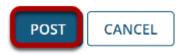

After completing the conversation, click **Post** to make the conversation viewable.